# Configurazione rapida per VOIP su serie SPA100  $\overline{\phantom{a}}$

### **Obiettivo**

Il protocollo VoIP (Voice over Internet Protocol) è un metodo per trasportare le chiamate vocali su una rete IP (Internet Protocol), ad esempio Internet. L'amministratore può utilizzare questa pagina per configurare le porte del telefono in modo da garantire la connettività alla rete Voice over IP. Questo articolo spiega come configurare il VoIP (Voice over IP) sulla serie SPA100 quando l'utente accede al dispositivo per la prima volta.

### Dispositivi interessati | Versione firmware

• Serie SPA100 | 1.1.0 ([scarica la versione più recente\)](https://software.cisco.com/download/home/282414109)

## Configurazione VOIP

Nota: Per connettersi alla rete del provider di servizi è necessaria la connettività Internet. Le impostazioni predefinite dell'ATA prevedono una connettività automatica quando un cavo viene collegato dalla porta WAN dell'ATA a una porta del router o del dispositivo di rete a banda larga.

Passaggio 1. Accedere all'utility di configurazione Web. La pagina Impostazione rapida è la prima pagina che viene visualizzata:

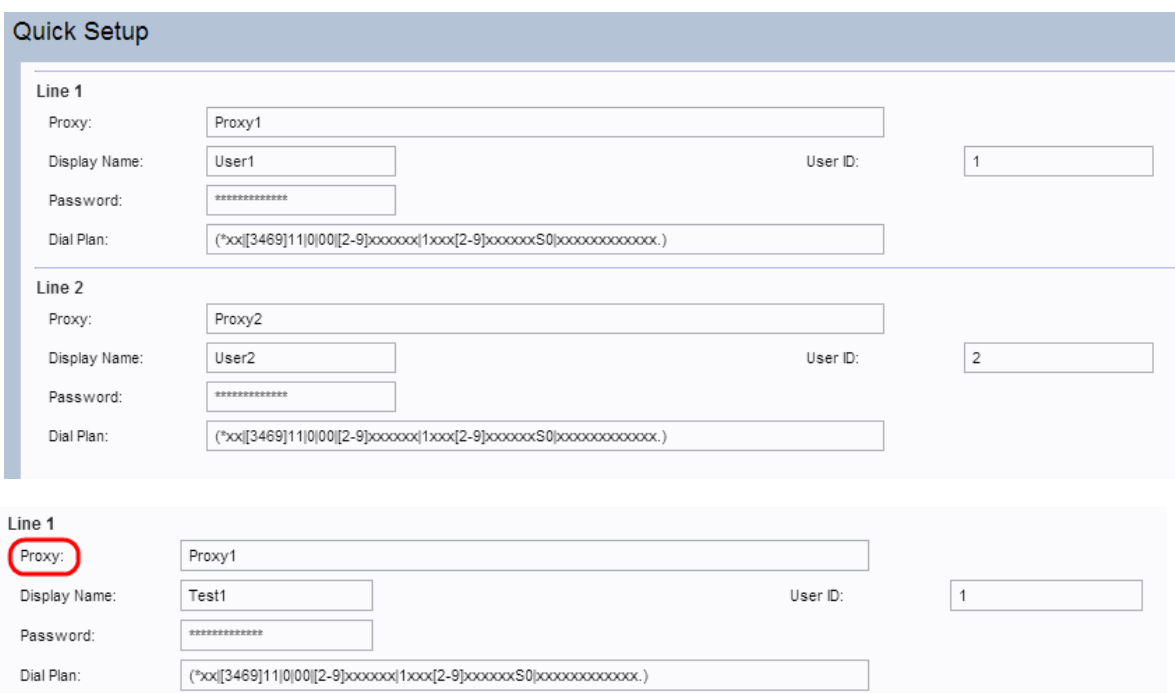

Passaggio 2. Immettere un valore nel campo Proxy per la riga 1. Si tratta del nome di dominio o dell'URL del server proxy del provider di servizi. Ripetere la stessa procedura per la Linea 2, se lo si desidera. Il nome proxy per entrambi i campi deve essere diverso.

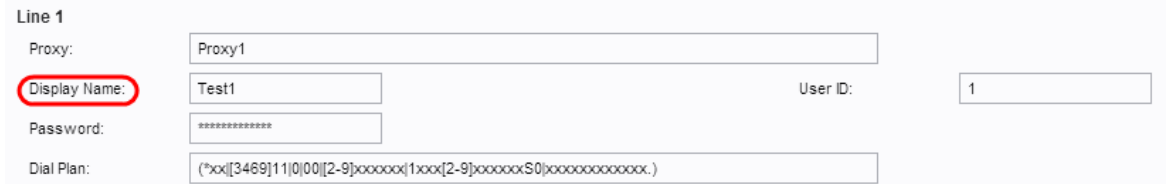

Passaggio 3. Inserire il nome visualizzato per identificare l'account nel campo Nome visualizzato per la Linea 1. Può essere utilizzato anche come nome ID chiamante. Ripetere la stessa procedura per la Linea 2, se lo si desidera.

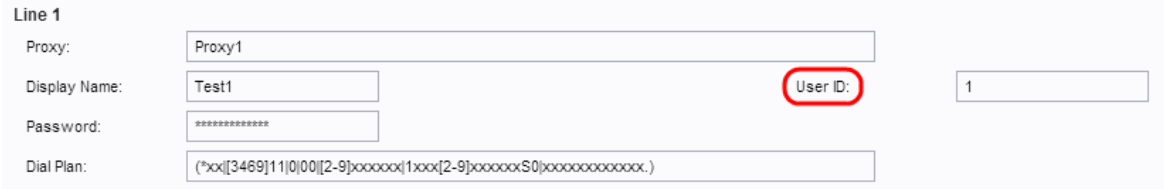

Passaggio 4. Immettere il numero ID utente per accedere al proprio account Internet per il campo ID utente Linea1. Può essere alfabetico o numerico. Ripetete la stessa procedura per Linea2, se lo desiderate.

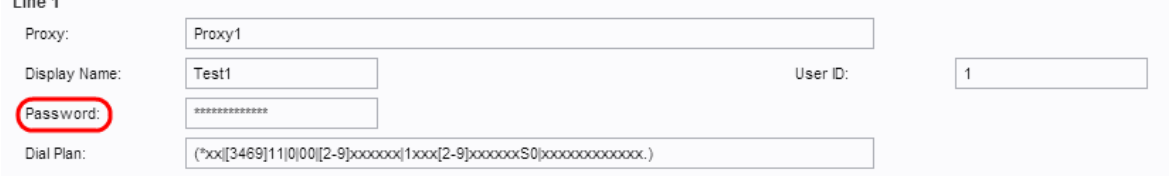

Passaggio 5. Immettere la password desiderata per accedere all'account Internet per la riga 1 nel campo Password. Ripetere la stessa procedura per la Linea 2, se lo si desidera.

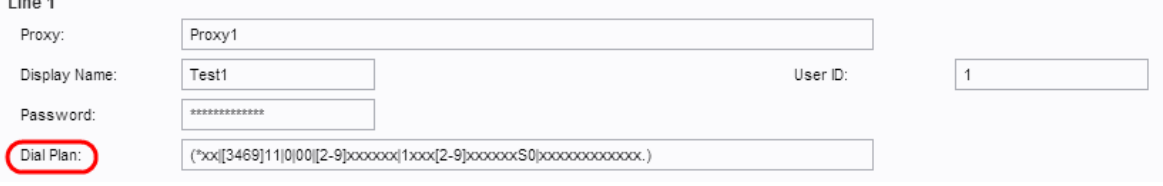

Passaggio 6. Inserire un dial plan adatto alla suite di comunicazione dell'amministratore nel campo Dial plan. In caso contrario, l'amministratore può mantenere le impostazioni predefinite per la Linea 1 e la Linea 2.

Nota: Un dial plan contiene una sequenza di cifre separate dal carattere pipe "I". La sequenza è racchiusa tra parentesi. Ogni sequenza di cifre nel dial plan include una serie di elementi, che vengono individualmente associati ai tasti premuti dall'utente. Un esempio di dial plan è: ([1-8]xx | 9, xxxxxxx | 9, <:1>[2-9]xxxxxxx | 8, <:1212>xxxxxxx | 9, 1 [2-9] xxxxxxx 9, 1 900 xxxxxxx! | 9.011xxxxxx | 0 | [49]11 )

- $\bullet$  [1-8]xx consente a un utente di comporre qualsiasi numero a tre cifre che inizia con le cifre da 1 a 8. Se il sistema utilizza estensioni a quattro cifre, immettere la stringa alternativa: [1- 8]xxx Questo dial plan è associato alle estensioni nel sistema.
- 9, xxxxxxx Dopo che l'utente preme 9, comporre un numero di sette cifre, come in una chiamata locale. Questo dial plan è associato alla composizione locale con un numero di sette cifre.
- 9, <:1>[2-9]xxxxxxx Questo esempio è applicabile nei casi in cui è necessario un indicativo di località. Dopo che un utente ha premuto 9, immettere un numero di 10 cifre che inizia con una cifra compresa tra 2 e 9. Questo dial plan è associato alla composizione locale con

indicativo località di 3 cifre e un numero locale di 7 cifre.

- 8, <:1212>xxxxxxx Questo esempio è applicabile quando il vettore richiede un indicativo di località ma la maggior parte delle chiamate viene effettuata con un unico indicativo di località. Dopo aver premuto 8, immettere un numero di sette cifre. Il sistema inserisce automaticamente il prefisso 1 e l'indicativo località 212 prima di trasmettere il numero al vettore. Questo dial plan è associato alla composizione locale con un indicativo località inserito automaticamente a 3 cifre.
- 9, 1 [2-9] xxxxxxx: dopo che l'utente ha premuto 9, immettere un numero di 11 cifre che inizia con 1 e seguito da una cifra compresa tra 2 e 9. Questo dial plan è associato a una chiamata interurbana negli Stati Uniti.
- 9, 1 900 xxxxxxx! Nell'esempio riportato viene impedito agli utenti di comporre numeri associati a pedaggi elevati o a contenuto inappropriato, come i numeri da 1 a 900 negli Stati Uniti. Dopo aver premuto 9, immettere un numero di 11 cifre. Se la sequenza inizia con le cifre 1900, la chiamata viene rifiutata. Questo dial plan è associato a numeri bloccati.
- 9, 011xxxxxx Dopo che l'utente ha premuto 9, immettere qualsiasi numero che inizia con 011. Questo dial plan è associato alle chiamate internazionali dagli Stati Uniti.

Passaggio 7. Fare clic su Submit (Invia) per aggiornare il dispositivo e configurare le modifiche.

#### Passaggi per verificare l'avanzamento

Passaggio 1. Accedere all'utility di configurazione Web e scegliere Voice > Information per passare alla pagina Information. Scorrere verso il basso fino alla sezione Stato FXS1 o FXS2 della pagina. Verificare che lo stato di registrazione sia Registrato. Se la riga non è registrata, aggiornare il browser più volte perché la registrazione può richiedere alcuni secondi. Verificare inoltre che le impostazioni Internet e del server DNS siano configurate in base alle informazioni fornite dall'ISP.

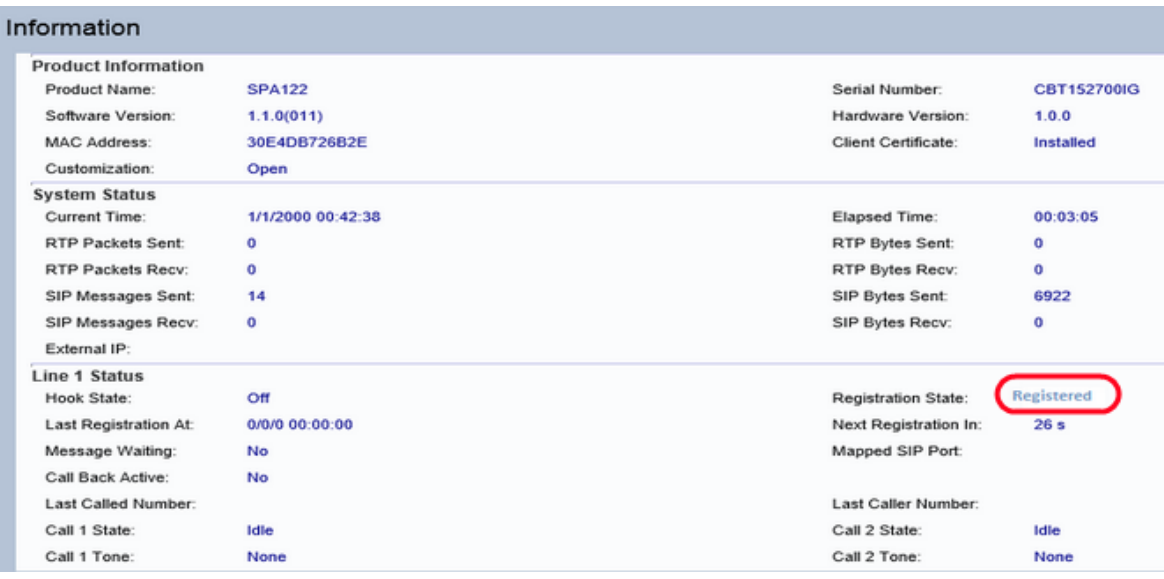

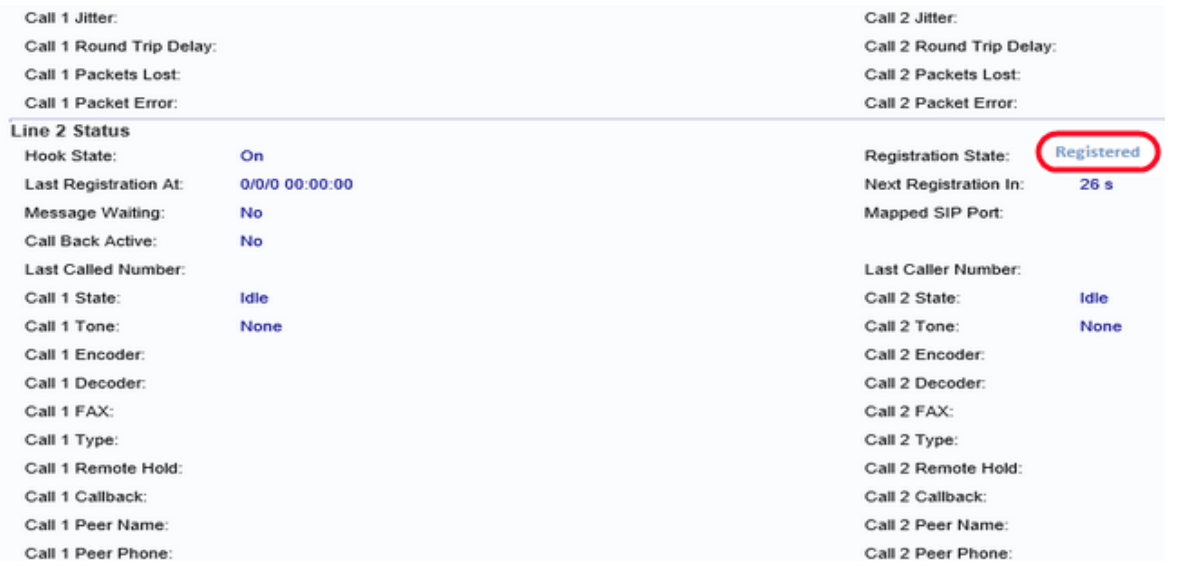

Passaggio 2. Effettuare una chiamata in entrata tramite telefono esterno al numero assegnato dall'ITSP. Se il telefono squilla, l'audio bidirezionale della chiamata è attivato.